# **Как получить бесплатную академическую лицензию BricsCAD?**

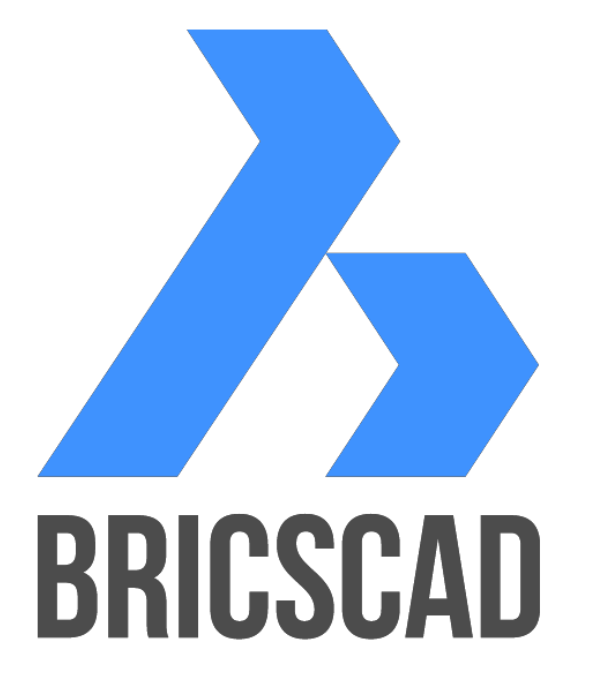

**[Для студента/преподавателя](#page-1-0)**

**[Для ВУЗа](#page-4-0)**

# <span id="page-1-0"></span>**Для студента/преподавателя**

1. Перейти по [ссылке д](https://www.bricsys.com/ru_RU/academic/)ля начала регистрации в академической программе.

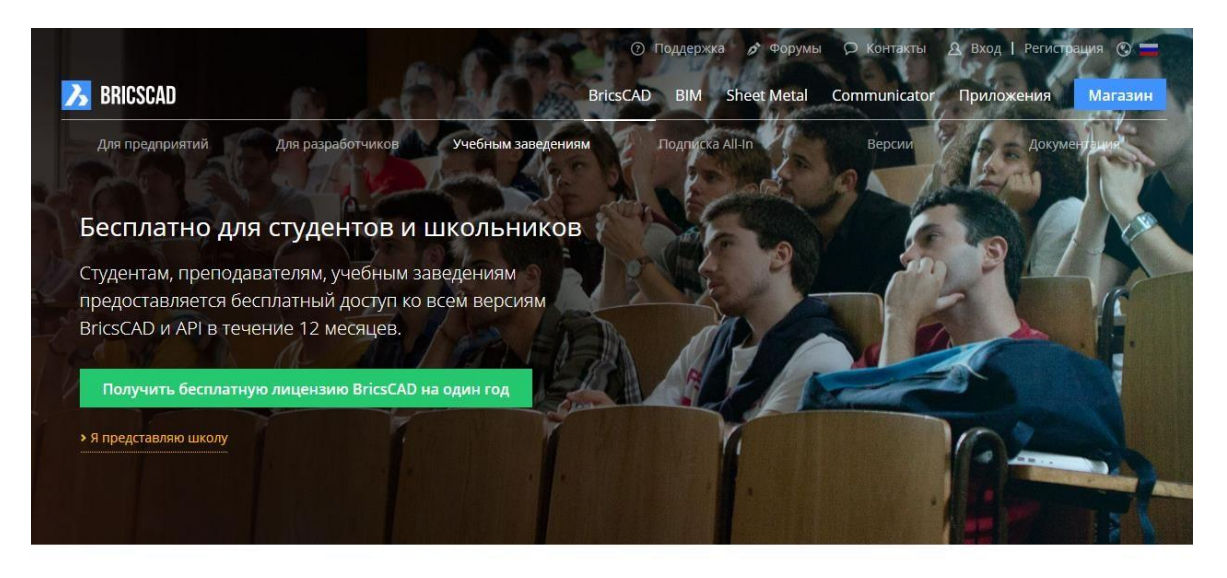

#### САПР для студентов: как это работает

Это очень просто. Зарегистрируйте свою учетную запись и загрузите программное обеспечение.После этого все возможности BricsCAD будут доступны Вам в течение 12 месяцев.

• Регистрация

BricsCAD устремлен в будущее. Поэтому мы хотим инвестировать в новое

Приобретайте опыт вместе с BricsCAD

поколение разработчиков и проектировщиков. Наша САПР бесплатна для<br>**студентов**, а также для **преподавателей и учебных заведений.** И она не просто версиям BricsCAD, включая модули BIM и Листовой металл.

- Получить бесплатную лицензию BricsCAD на один год 2. Перейти по ссылке
- 3. Заполнить форму.

ВНИМАНИЕ! Если у вас уже есть учетная запись на сайте bricsys.com, нажмите

> У меня уже есть учетная запись

введите Ваш логин и пароль и продолжите с пункта 8.

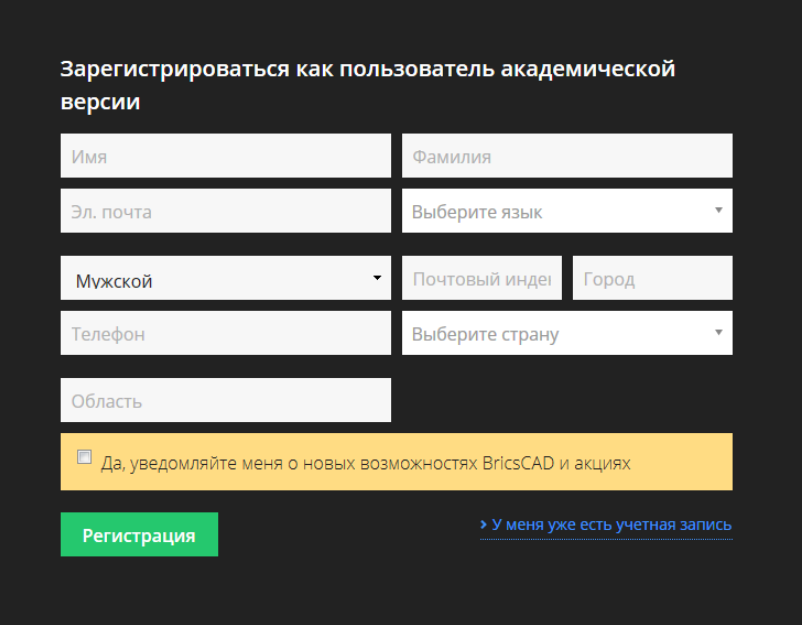

4. На указанную электронную почту Вы получите письмо с подтверждением регистрации на сайте.

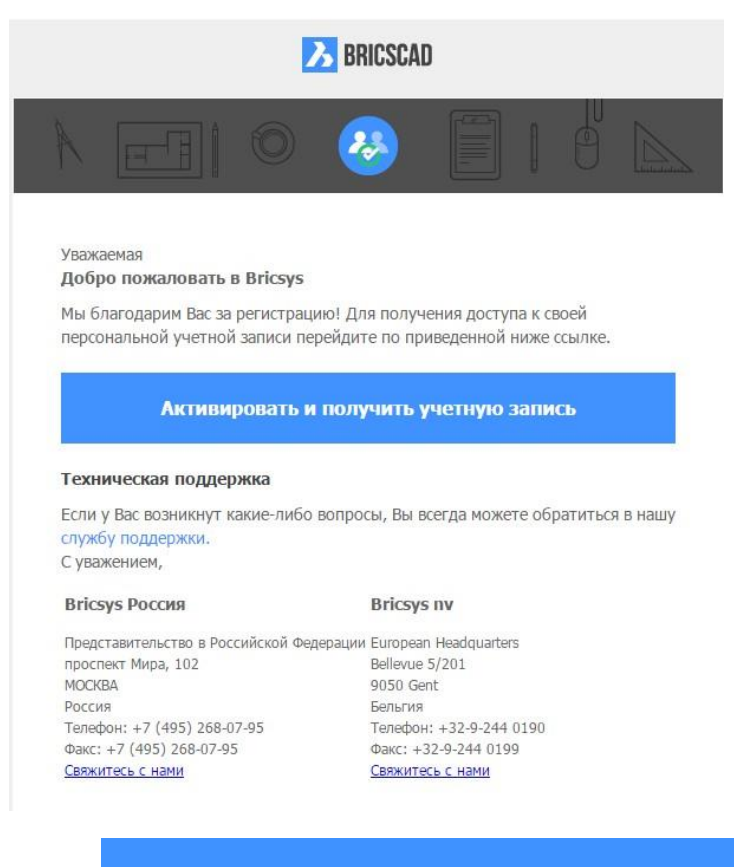

Активировать и получить учетную запись

5. Перейти по ссылке

6. На указанную электронную почту Вы получите письмо с подтверждением регистрации участника академической программы.

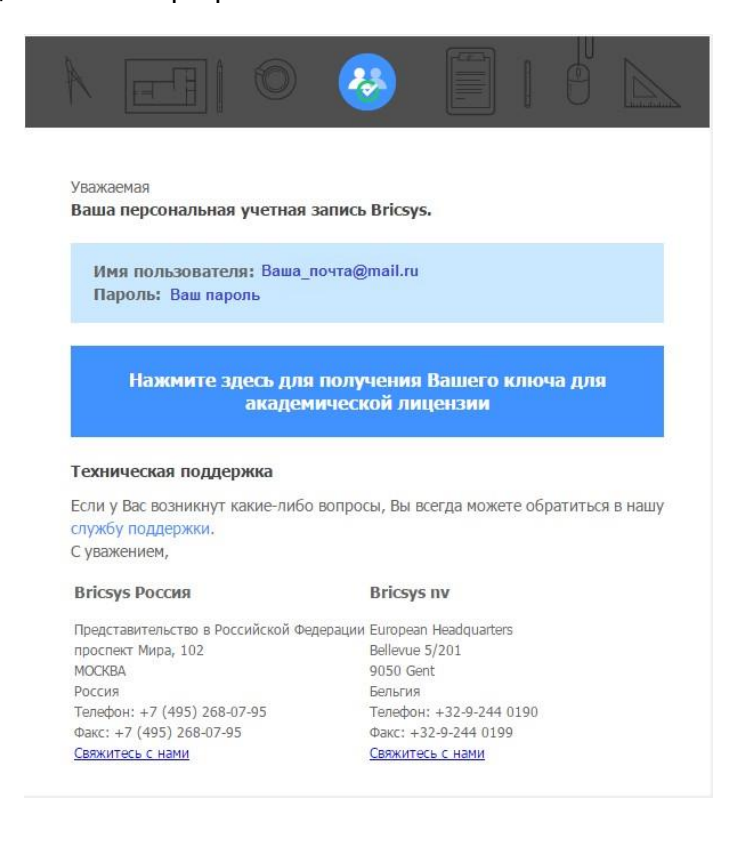

Нажмите здесь для получения Вашего ключа для<br>академической лицензии

### 7. Перейти по ссылке

8. Заполнить форму студента/преподавателя. ВАЖНО! Прикрепить актуальный удостоверяющий документ, что вы являетесь студентом/преподавателем.

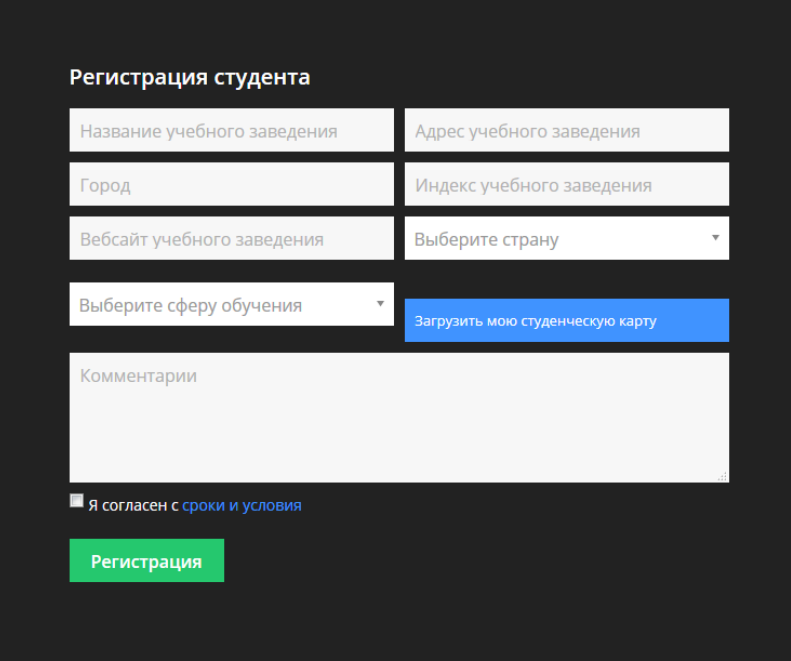

9. Мы получим ваш запрос и рассмотрим заявку на получения бесплатной академической лицензии.

# <span id="page-4-0"></span>**Для ВУЗа**

1. Перейти по [ссылке д](https://www.bricsys.com/ru_RU/academic/)ля начала регистрации в академической программе.

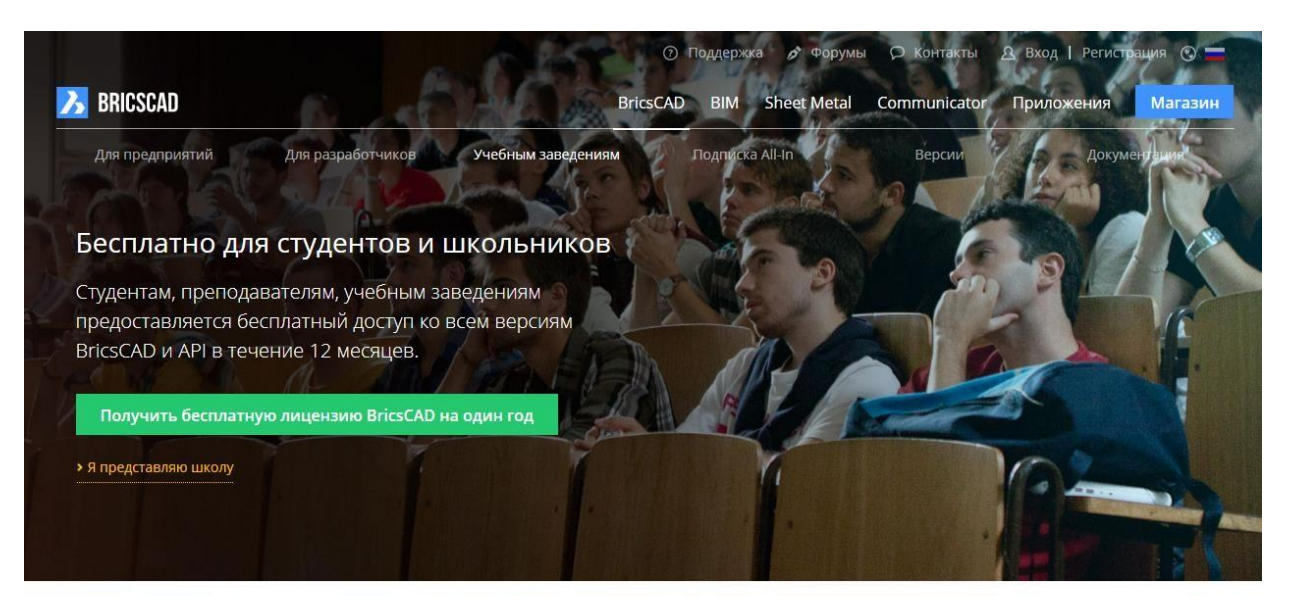

### САПР для студентов: как это работает

Это очень просто. Зарегистрируйте свою учетную запись и загрузите программное обеспечение.После этого все возможности BricsCAD будут доступны Вам в течение 12 месяцев.

• Регистрация

### Приобретайте опыт вместе с BricsCAD

BricsCAD устремлен в будущее. Поэтому мы хотим инвестировать в новое поколение разработчиков и проектировщиков. Наша САПР бесплатна для студентов, а также для преподавателей и учебных заведений. И она не просто версиям BricsCAD, включая модули BIM и Листовой металл.

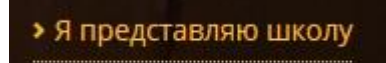

- 2. Перейти по ссылке
- 3. Заполнить форму.

ВНИМАНИЕ! Если у вас уже есть учетная запись на сайте bricsys.com, нажмите

> У меня уже есть учетная запись

введите Ваш логин и пароль и продолжите с пункта 8.

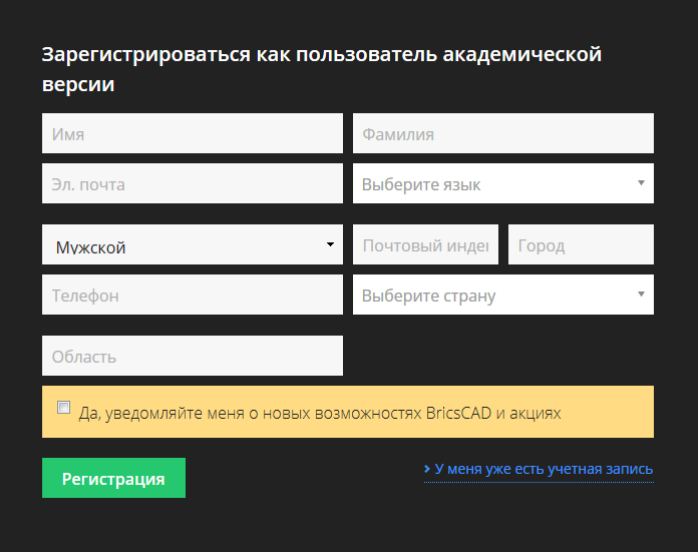

4. На указанную электронную почту Вы получите письмо с подтверждением регистрации на сайте.

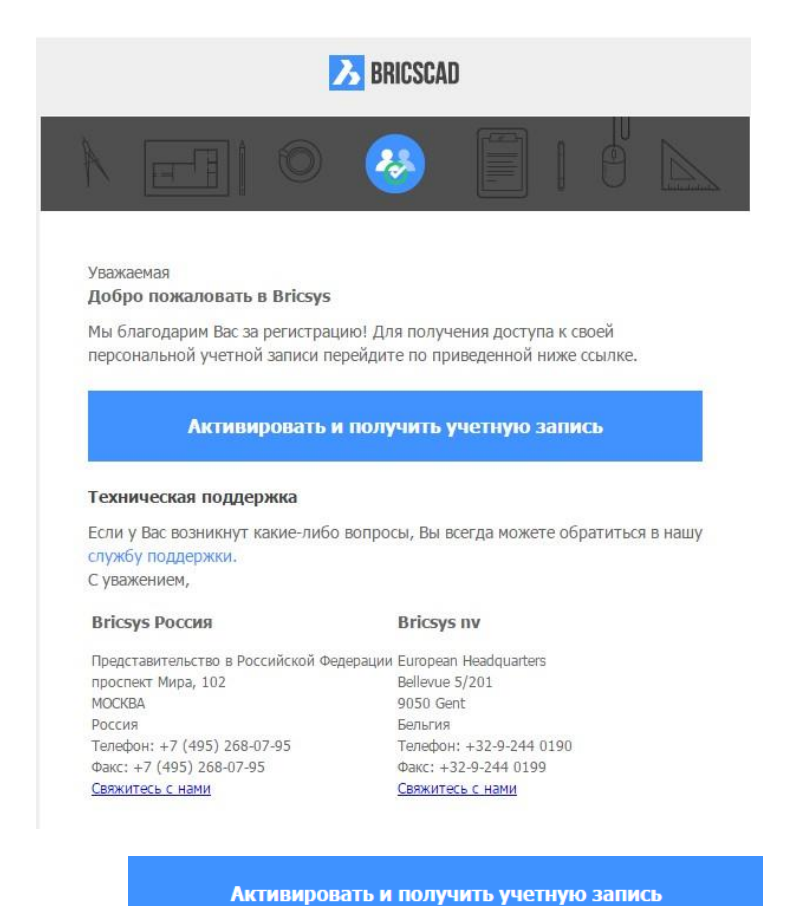

5. Перейти по ссылке

6. На указанную электронную почту Вы получите письмо с подтверждением регистрации участника академической программы.

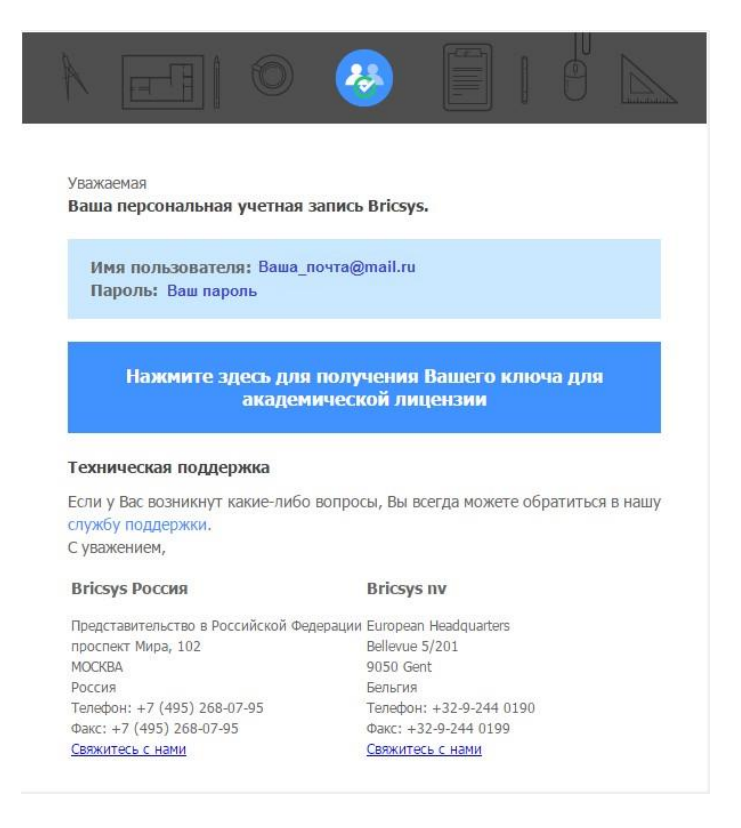

Нажмите здесь для получения Вашего ключа для<br>академической лицензии

# 7. Перейти по ссылке

8. Заполнить информацию о ВУЗе.

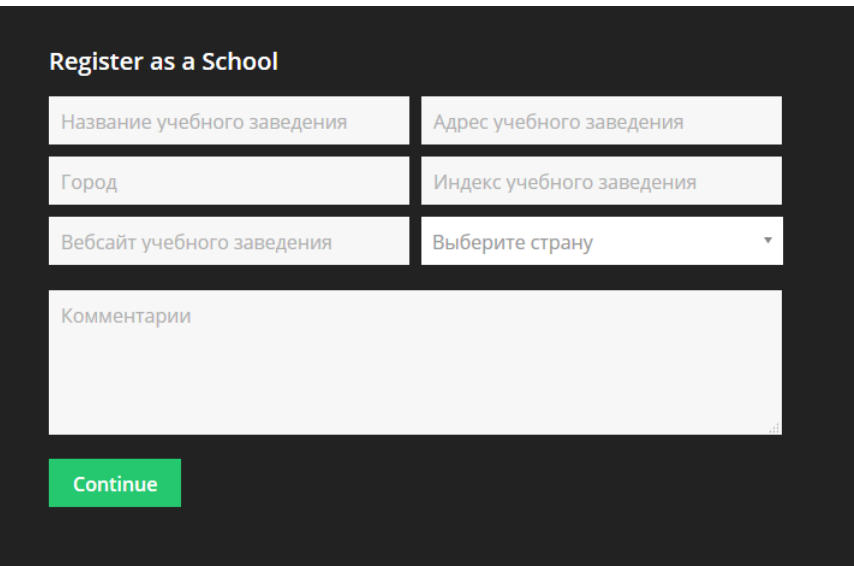

9. Загрузить договор (он существует только на английском языке), подписать, заверить

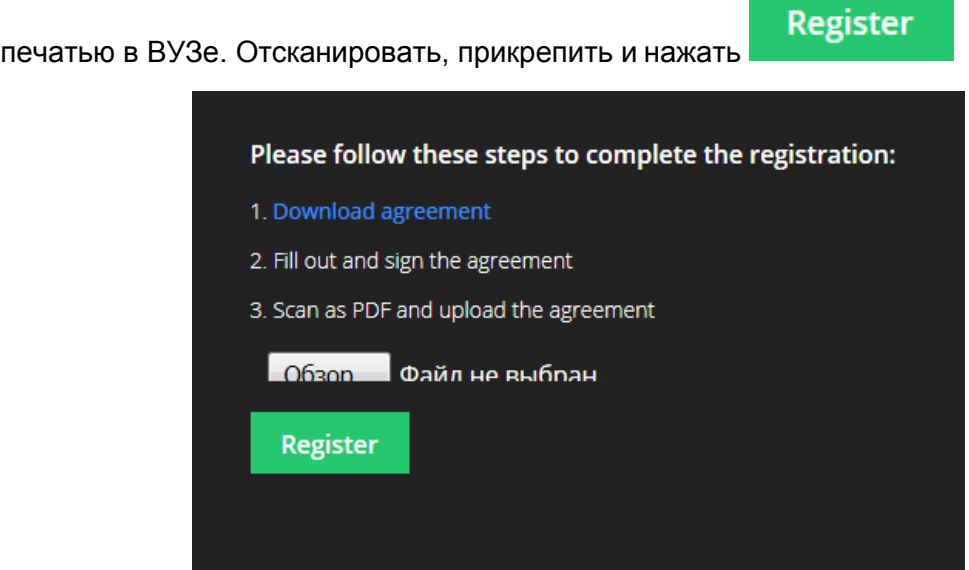

9. Мы получим ваш запрос и рассмотрим заявку на получения бесплатной академической лицензии.